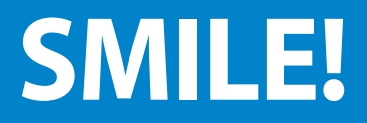

# It's easy to find a network dentist or specialist.

Finding a Cigna Dental Care® (DHMO) network dentist or specialist is quick and easy – whether you prefer searching online or speaking to a customer service representative.

#### Let us show you how:

# You can find a DHMO network dentist from the online directory on Cigna.com

- > Go to Cigna.com, click on "Find a Doctor" at the top of the screen.
- > Then, choose a Directory by clicking on the "If Your Insurance Plan is Offered through Work or School" option.
- Next, click on "Find a...Dentist."
- > Enter SEARCH LOCATION city, state or zip code.
- > SELECT A PLAN by clicking on the Pick drop down icon and electing "Cigna" Dental Care HMO" under the Dental Plans section. Then press choose.
- > Look for the dentist that state "In-Network"
- If you want to narrow your search, you can also type in key words, like dentist name, specialist type or office name. Then, click "Search."
- $\triangleright$  From the Search Results page, you can further refine your search results by distance, specialty, years in practice and additional languages
- > Click on a dentist's name for more details, including multiple location listings with map view.

### Go to myCigna.com - the easiest way!

myCigna.com<sup>\*</sup> automatically knows which Cigna dental plan you belong to. Your home zip code will be entered automatically, but you can change the zip if you are looking for a dentist in another area. Once you're enrolled, you can search for a network dentist by name, specialty or location at myCigna.com (registration is required).

- > After logging in to myCigna.com, click on "Find a Doctor" or 'Service" at the top of the page.
- > Enter your search criteria and click "Search", OR
- > Click on "Dentist" under the "Find a Person" heading and double-click a specialty dentist by category.

This information is also available on the myCigna mobile app.

# Cigna.

Dentists who participate in Cigna's network are independent contractors solely responsible for the treatment provided and are not agents of Cigna.

All Cigna products and services are provided exclusively by or through operating subsidiaries of Cigna Corporation, including Cigna Health and Life Insurance Company, Connecticut General Life Insurance Company, Cigna HealthCare of Connecticut, Inc., and Cigna Dental Health, Inc. and its subsidiaries, and not by Cigna Corporation.

Offered by: Cigna Health and Life Insurance Company, Connecticut General Life Insurance Company or their affiliates.

871973 09/14 © 2014 Cigna. Some content provided under license.

## Call us at 800.Cigna24  $(800.244.6224)$

For assistance locating a Cigna network dentist or specialist, use the automated Dental Office Locator or speak to a customer service representative. You can also request a customized directory based on the type of dentist you are looking for in your area.

### Call your current dentist to see if he or she participates

When you call, be sure to ask if your dentist participates in the Cigna dental network for your plan.

### Call or click to find a network provider that's right for you

At Cigna, we are dedicated to providing better savings, better health and a better customer experience. Our goal is to support you and your dental health. From full-service to self-service, Cigna has your provider search covered.